# **O**<br>
S blue:solution<br>
.tophandwerk

blue:solution software GmbH | Albert-Einstein-Straße 12a | D-48431 Rheine

Impressum

Alle Rechte vorbehalten. © 2000 - 2023

blue:solution software GmbH Albert-Einstein-Straße 12a D-48431 Rheine Tel. 05971 / 9144860 Fax 05971 / 91448690 E-Mail: [info@bluesolution.de](mailto:info@bluesolution.de)

Internet: bluesolution.de/tophandwerk oder topkontorhandwerk.de

Die Veränderung und/oder Vervielfältigung dieser Dokumentation oder Teile daraus sind – in welcher Form und zu welchem Zweck auch immer – ohne die ausdrückliche schriftliche Genehmigung durch blue:solution software GmbH untersagt.

# INHALTSVERZEICHNIS

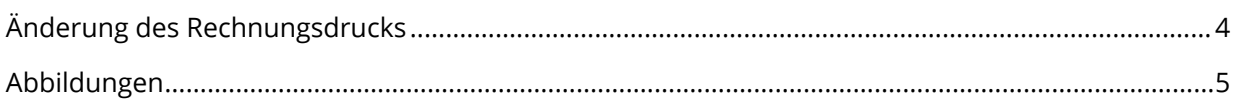

### <span id="page-3-0"></span>**Änderung des Rechnungsdrucks!**

Im Zuge von Anforderungen, die durch Rückfragen von Steuerberatern und Betriebsprüfern entstanden, haben wir den Rechnungsdruck angepasst. Der Rechnungsdruck, und nicht mehr der Druck des Rechnungsausgangsbuchs, schreibt die Rechnung fest.

Die Verfahrensweise ist nun wie folgt abgebildet:

- · Beim Aufruf des Drucks der Rechnung kommt eine Auswahl, ob ein festschreibender Druck oder ein Rechnungsentwurf gedruckt werden soll. Ein Abbruch des Drucks ist auch möglich (Abbildung 1).
- Bei der Auswahl "Drucken" erfolgt der Druck der Rechnung und es erscheint ein Hinweisdialog "Übernahme ins Rechnungsausgangsbuch", der nur mit "OK" bestätigt werden kann. Das Dokument kann danach nicht mehr bearbeitet werden, es ist festgeschrieben (Abbildung 2).
- Um einen Testdruck zu ermöglichen, wurde die weitere Option "Druck eines Entwurfes" hinzugefügt. Wird dieser Druck ausgewählt, bekommt der Ausdruck den Titel "Abrechnungsgrundlage" sowie den Text "Dieses Dokument ist keine Rechnung im Sinne des §14 UStG!" (Abbildung 3). Der Andruck der Rechnungsnummer entfällt an dieser Stelle ebenfalls.
- Wird im Druckdialog "Abbrechen" gewählt, erfolgt ein Abbruch des Druckvorgangs.
- · Nachdem das Dokument gedruckt wurde, ist die Bearbeitung gesperrt und es kann nur erneut gedruckt werden.
- · Wählt man statt dem Druckdialog "Senden an", "PDF-Export", "ZUGFeRD-PDF" oder "xRechnung", erfolgt ebenfalls eine Meldung, dass nach dem Export die Rechnung festgeschrieben und keine Änderung mehr möglich ist. Der Export kann in Folge dieses Hinweises aber abgebrochen werden (Abbildung 4). Bei "Senden an" und "PDF Export" kann ebenfalls zwischen "Entwurfsdruck" und "festschreibenden Druck" gewählt werden.
- · Beim erneuten Öffnen einer festgeschriebenen Rechnung erfolgt die Meldung, dass das Dokument bereits gedruckt wurde und / oder es sich im Rechnungsausgangsbuch befindet (Abbildung 5).

Folgende Dokumenttypen sind von dieser Änderung betroffen: Rechnung (inkl. Teil- und Abschlagsrechnungen), Gutschrift, Stornorechnung, Vertragsrechnung und -gutschrift, Servicerechnung und -gutschrift.

Rechnungen die vor dem Update gedruckt wurden, werden nicht über das Rechnungsausgangsbuch festgeschrieben, sondern können bis zum festschreibenden Druck weiterbearbeitet werden.

# <span id="page-4-0"></span>ABBILDUNGEN

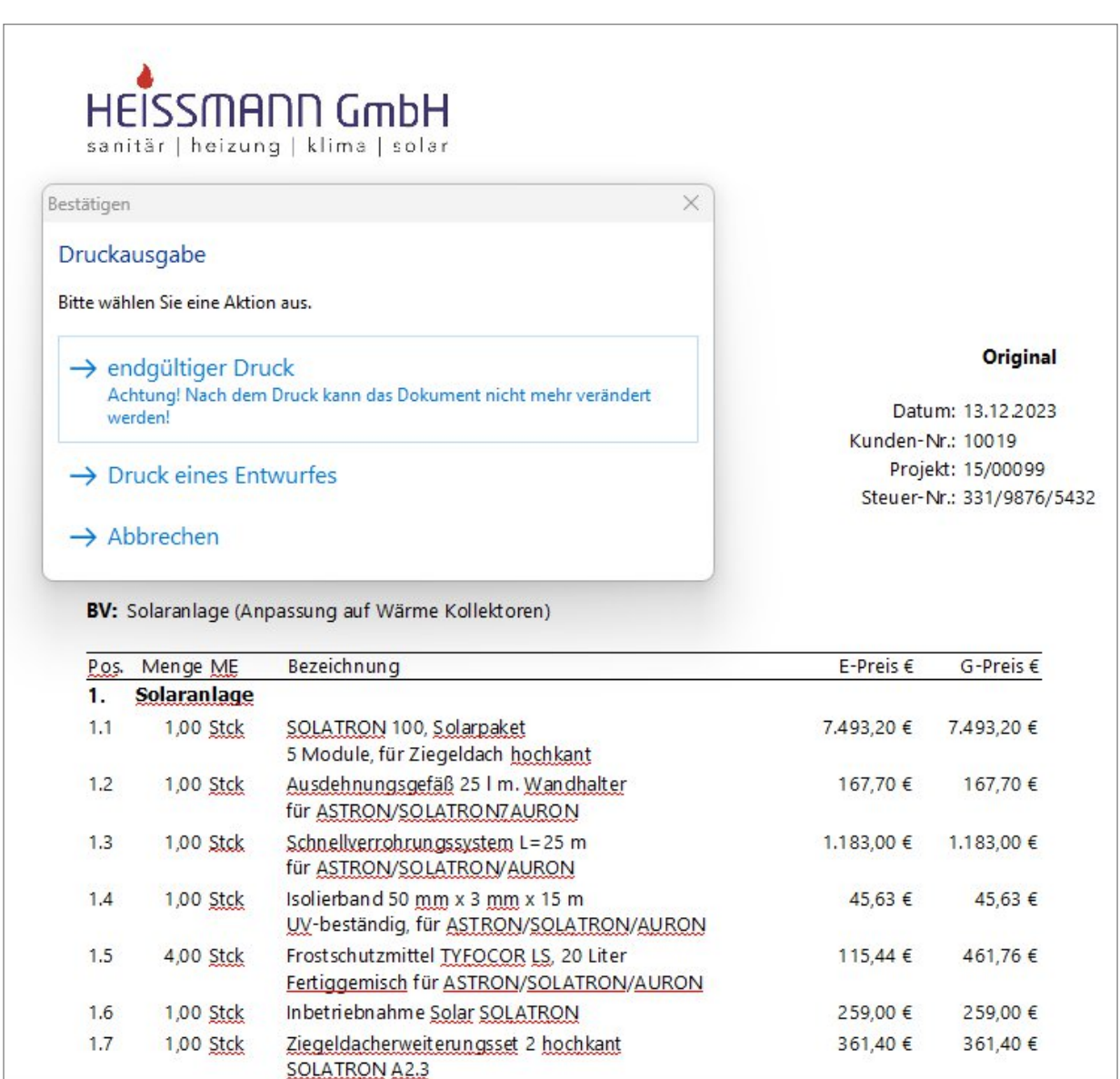

#### **Abbildung 1: Druckabfrage**

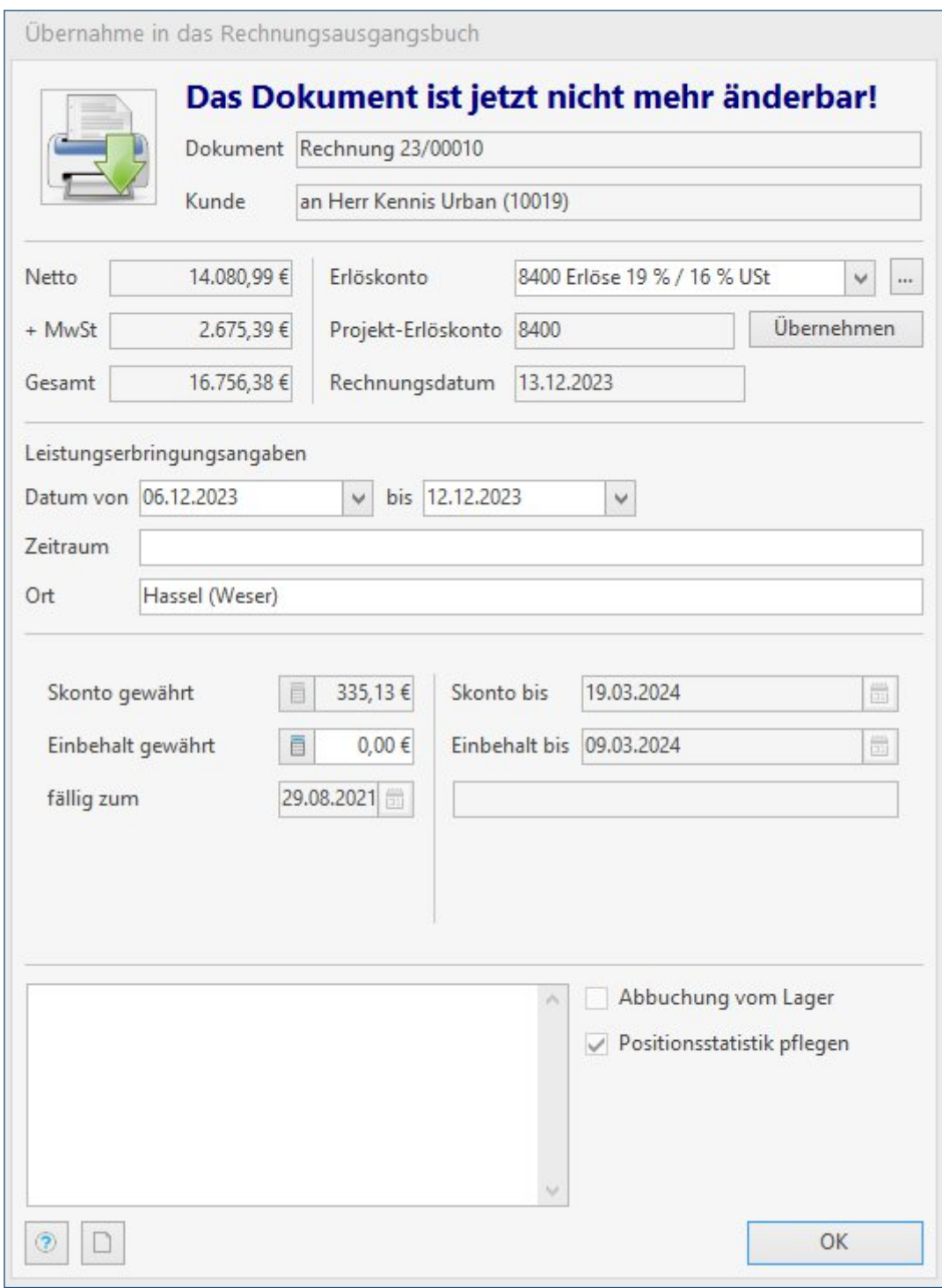

**Abbildung 2: Übernahme ins Rechnungsausgangsbuch**

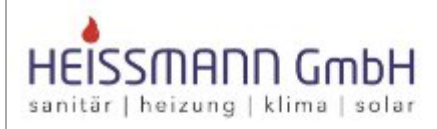

Heissmann GmbH \* Breite Straße 10 \* 48431 Rheine

Herr Kennis Urban Am Zentrum 62 27324 Hassel (Weser)

#### Original

Datum: 13.12.2023 Kunden-Nr.: 10019 Projekt: 15/00099 Steuer-Nr.: 331/9876/5432

#### Abrechnungsgrundlage

BV: Solaranlage (Anpassung auf Wärme Kollektoren)

Dieses Dokument ist keine Rechnung im Sinne des §14 UStG!

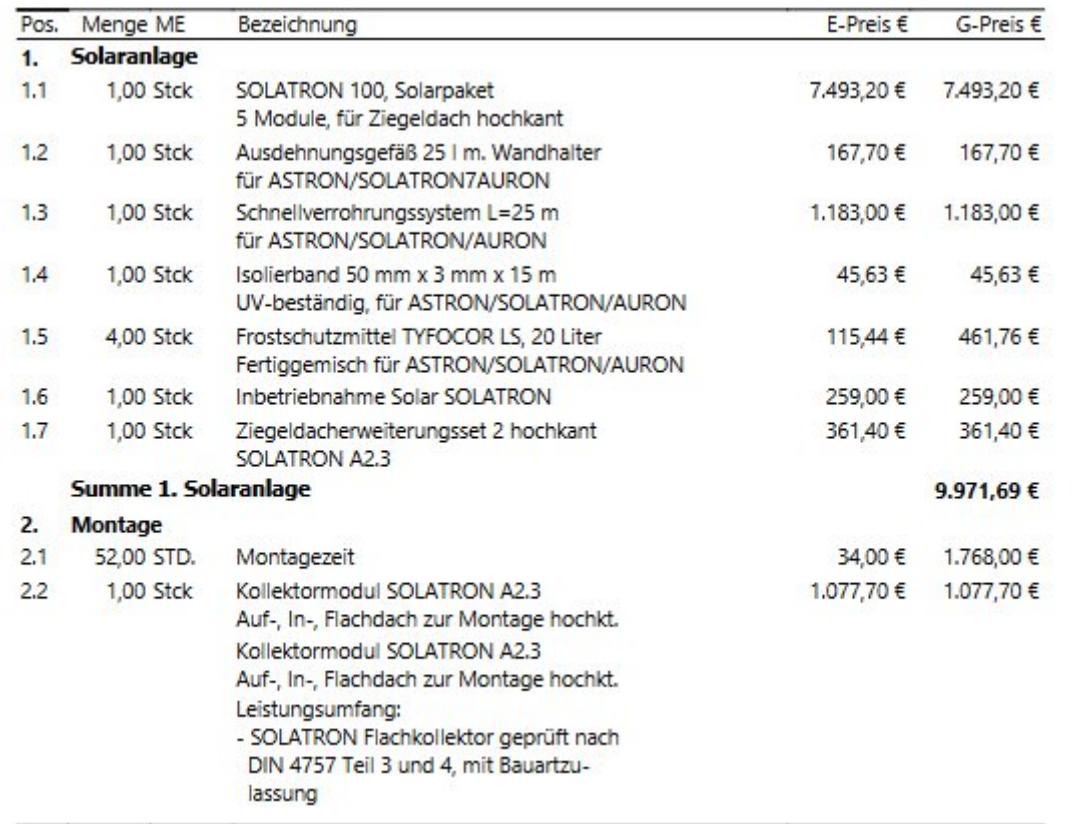

#### **Abbildung 3: Entwurfsdruck**

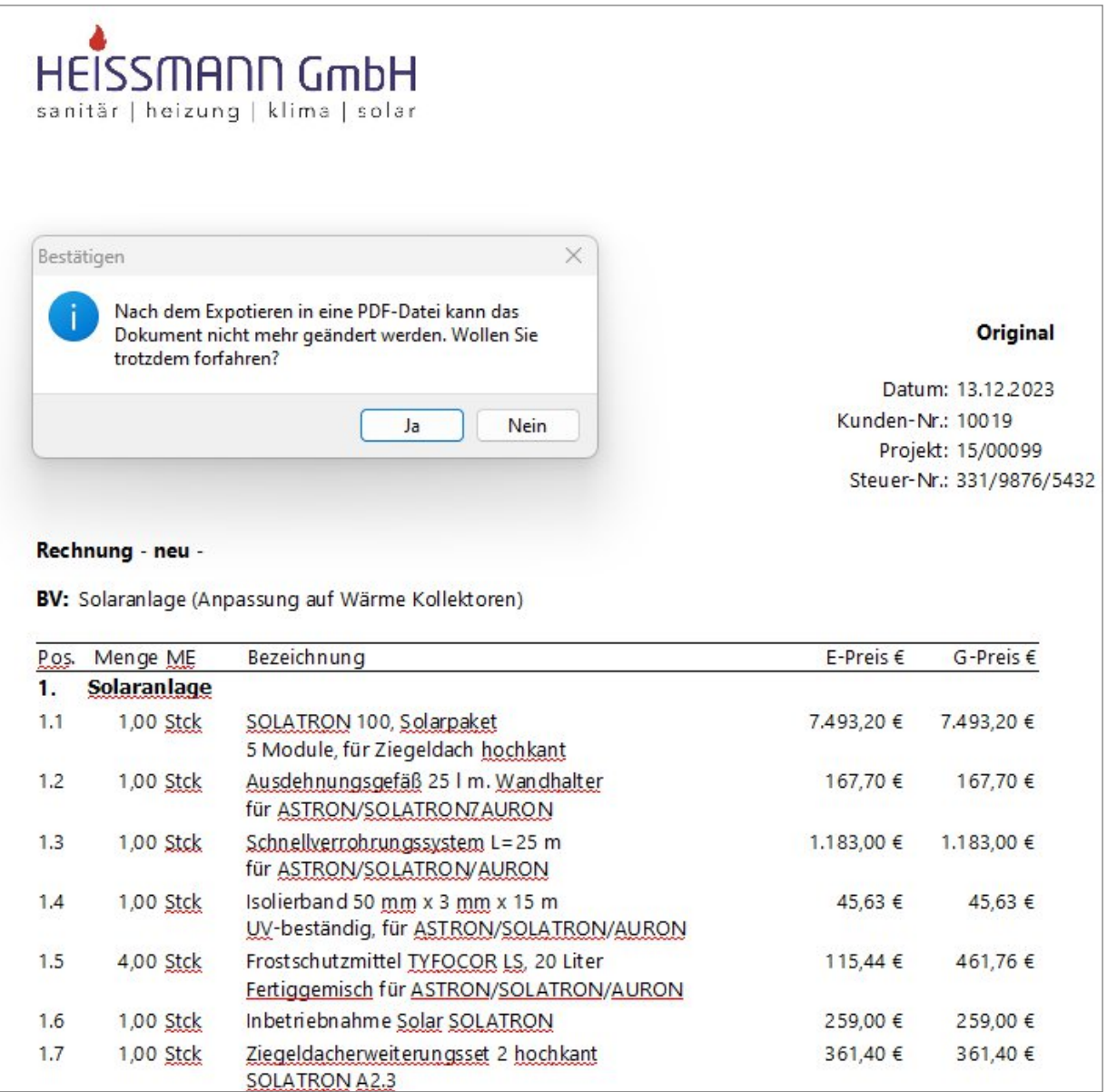

## **Abbildung 4: Exportabfrage**

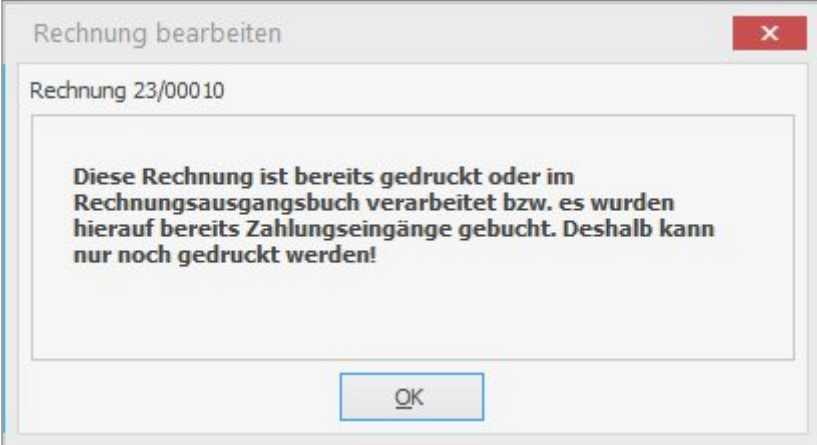

## **Abbildung 5: Hinweis Rechnungsausgangsbuch**

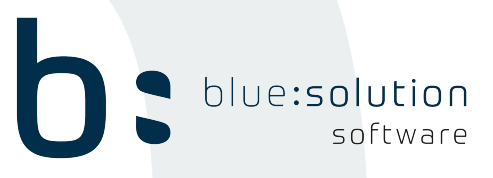

# **blue:solution software GmbH**

Albert-Einstein-Straße 12a D-48431 Rheine Tel. 0 59 71 - 91 44 86-0 Fax: 0 59 71 - 91 44 86-90 www.bluesolution.de

Version 7.3.1.24

06.03.2024 Updatebroschüre | **blue:solution software** |9